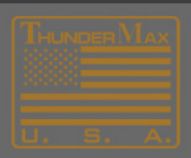

# **How to Uninstall ThunderMax Software**

On the bottom right of your Desktop, click on the **Start** button and choose **Computer.** 

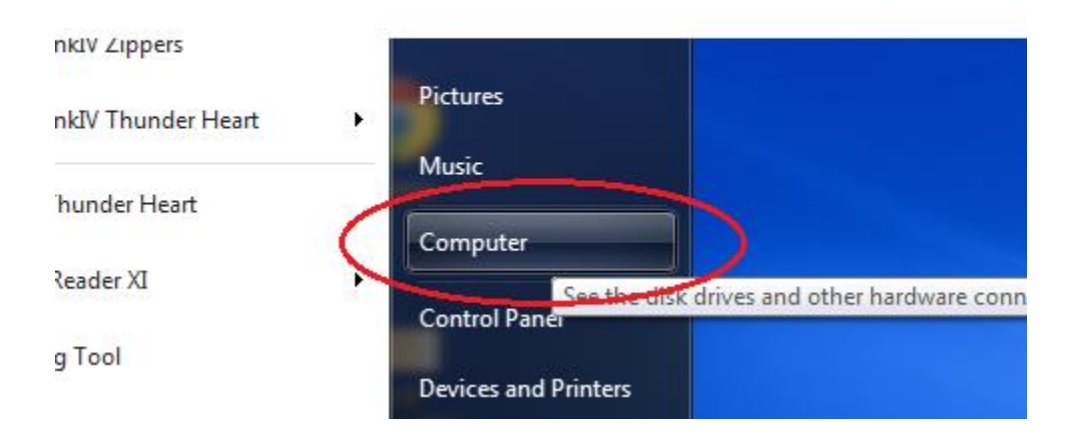

# At the top of the screen, choose **Uninstall or Change a Program.**

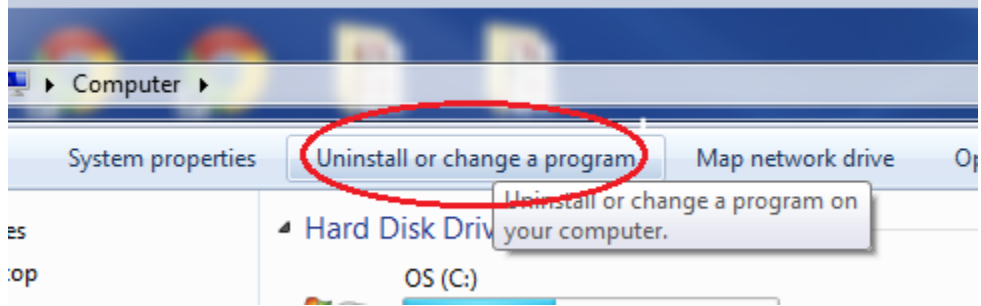

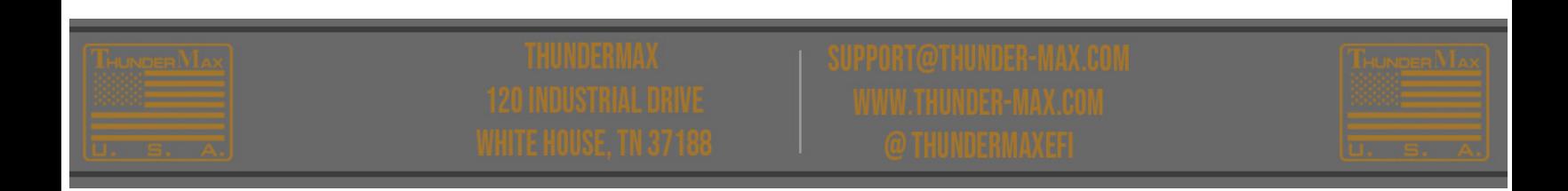

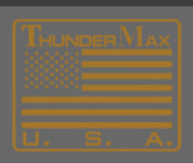

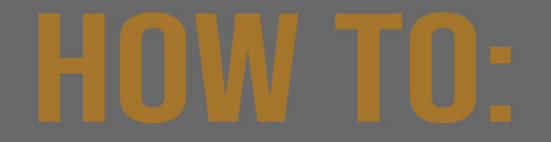

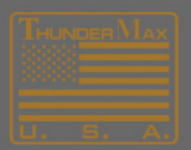

#### Next, 'double-click' either **SmartLink** or **Tmax Tuner.**

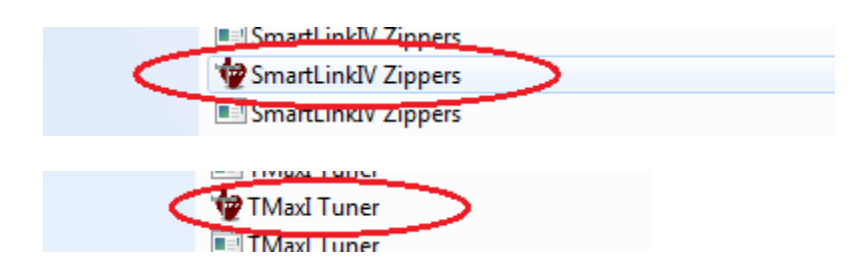

#### In a few seconds, an Install Wizard screen should appear. Click **Remove,** and click **Next.**

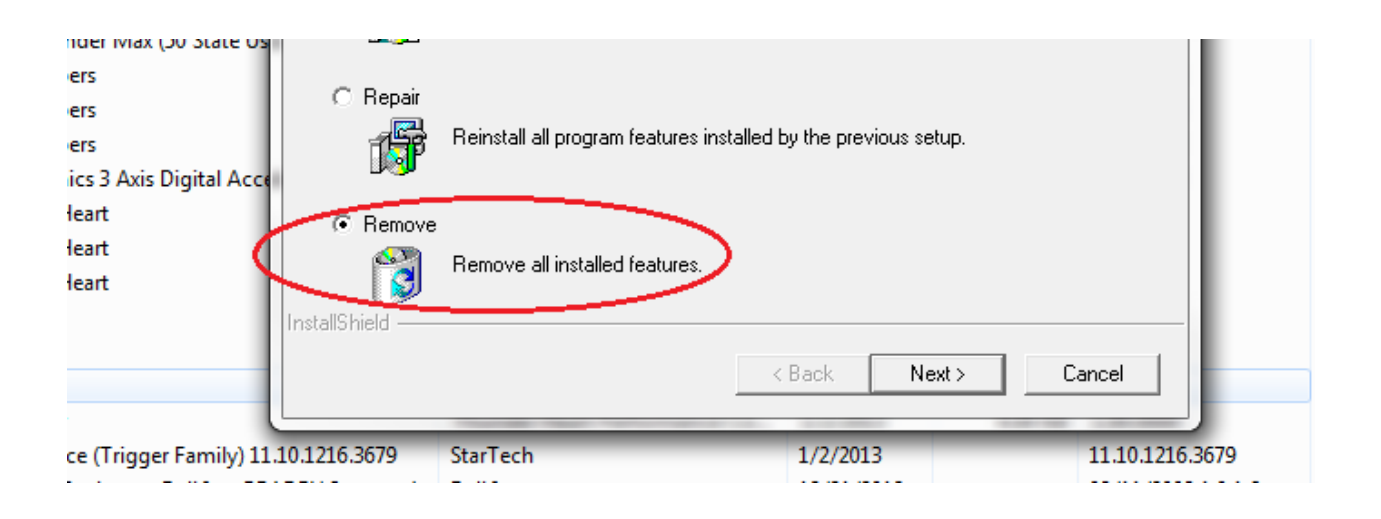

### A **Confirm Install** screen will appear. Click **OK.**

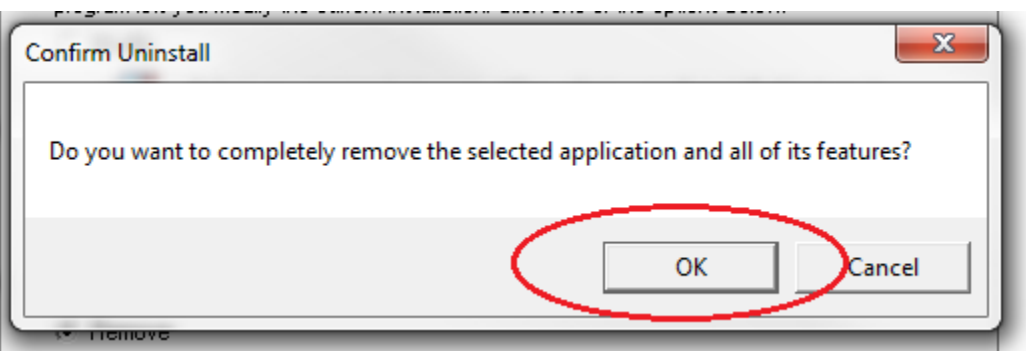

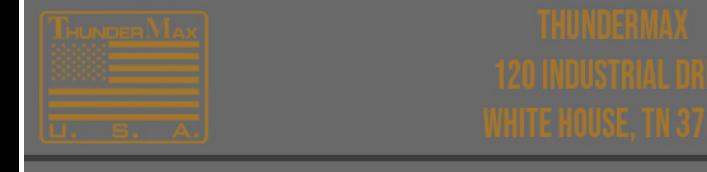

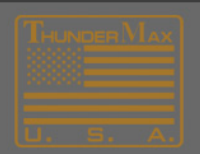

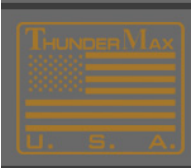

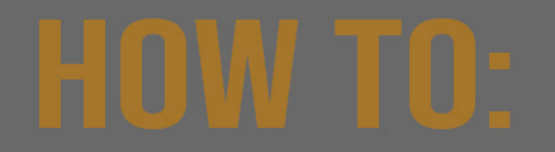

# An Install Wizard screen should appear. Click **Finish.**

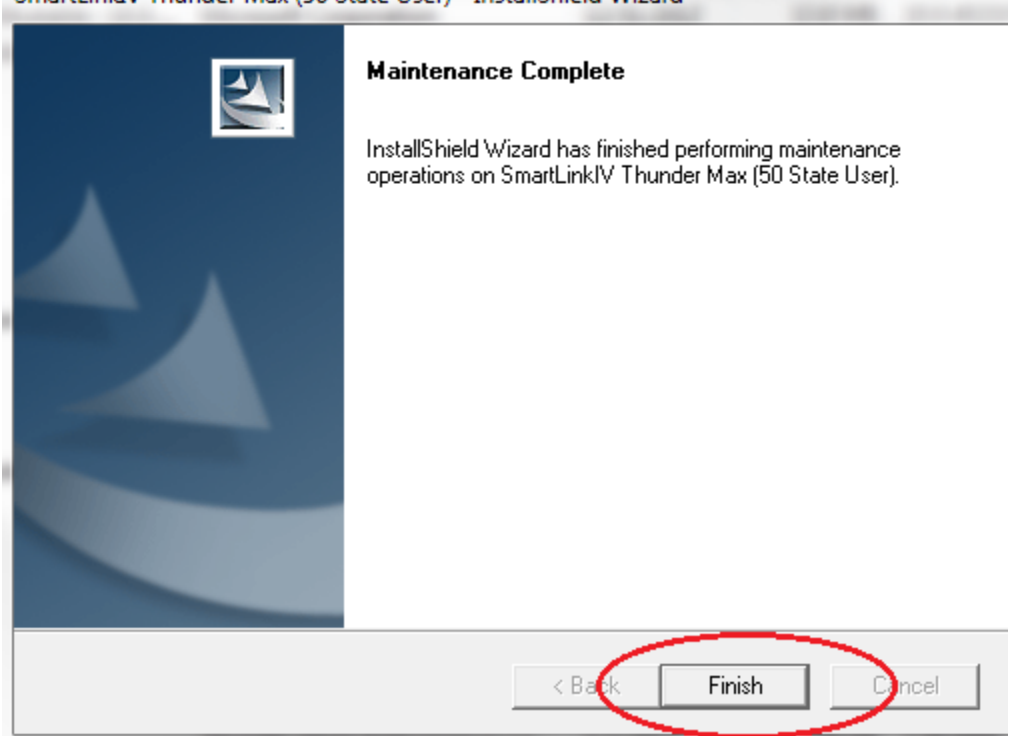

# **At this point the ThunderMax Program should be Uninstalled.**

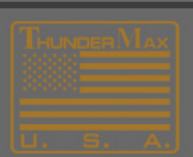

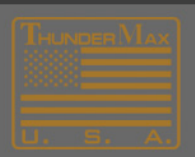